# Oracle® Hospitality Cruise Shipboard Property Management System ENOAD Interface User Guide

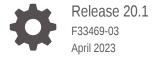

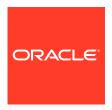

Oracle Hospitality Cruise Shipboard Property Management System ENOAD Interface User Guide, Release 20.1

F33469-03

Copyright © 1995, 2023, Oracle and/or its affiliates.

This software and related documentation are provided under a license agreement containing restrictions on use and disclosure and are protected by intellectual property laws. Except as expressly permitted in your license agreement or allowed by law, you may not use, copy, reproduce, translate, broadcast, modify, license, transmit, distribute, exhibit, perform, publish, or display any part, in any form, or by any means. Reverse engineering, disassembly, or decompilation of this software, unless required by law for interoperability, is prohibited.

The information contained herein is subject to change without notice and is not warranted to be error-free. If you find any errors, please report them to us in writing.

If this is software, software documentation, data (as defined in the Federal Acquisition Regulation), or related documentation that is delivered to the U.S. Government or anyone licensing it on behalf of the U.S. Government, then the following notice is applicable:

U.S. GOVERNMENT END USERS: Oracle programs (including any operating system, integrated software, any programs embedded, installed, or activated on delivered hardware, and modifications of such programs) and Oracle computer documentation or other Oracle data delivered to or accessed by U.S. Government end users are "commercial computer software," "commercial computer software documentation," or "limited rights data" pursuant to the applicable Federal Acquisition Regulation and agency-specific supplemental regulations. As such, the use, reproduction, duplication, release, display, disclosure, modification, preparation of derivative works, and/or adaptation of i) Oracle programs (including any operating system, integrated software, any programs embedded, installed, or activated on delivered hardware, and modifications of such programs), ii) Oracle computer documentation and/or iii) other Oracle data, is subject to the rights and limitations specified in the license contained in the applicable contract. The terms governing the U.S. Government's use of Oracle cloud services are defined by the applicable contract for such services. No other rights are granted to the U.S. Government.

This software or hardware is developed for general use in a variety of information management applications. It is not developed or intended for use in any inherently dangerous applications, including applications that may create a risk of personal injury. If you use this software or hardware in dangerous applications, then you shall be responsible to take all appropriate fail-safe, backup, redundancy, and other measures to ensure its safe use. Oracle Corporation and its affiliates disclaim any liability for any damages caused by use of this software or hardware in dangerous applications.

Oracle®, Java, and MySQL are registered trademarks of Oracle and/or its affiliates. Other names may be trademarks of their respective owners.

Intel and Intel Inside are trademarks or registered trademarks of Intel Corporation. All SPARC trademarks are used under license and are trademarks or registered trademarks of SPARC International, Inc. AMD, Epyc, and the AMD logo are trademarks or registered trademarks of Advanced Micro Devices. UNIX is a registered trademark of The Open Group.

This software or hardware and documentation may provide access to or information about content, products, and services from third parties. Oracle Corporation and its affiliates are not responsible for and expressly disclaim all warranties of any kind with respect to third-party content, products, and services unless otherwise set forth in an applicable agreement between you and Oracle. Oracle Corporation and its affiliates will not be responsible for any loss, costs, or damages incurred due to your access to or use of third-party content, products, or services, except as set forth in an applicable agreement between you and Oracle.

# Contents

| Prerequisit | es, Supported Sy  | stems and Compa |
|-------------|-------------------|-----------------|
| System Pa   | ameters           |                 |
| System Co   | nfiguration       |                 |
| Creating A  | rival/Departure N | otice           |

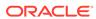

# **Preface**

The eNOAD is a program that manages the electronic Notice of Arrival/Departure of the vessel movement to the National Vessel Movement Centre (NVMC) outlined by The United States Coast Guard (USCG).

### Audience

This document is intended for Ship's System Administrator and/or Application Specialists of Oracle Hospitality Cruise Shipboard Property Management System.

# **Customer Support**

To contact Oracle Customer Support, access My Oracle Support at the following URL:

# https://support.oracle.com

When contacting Customer Support, please provide the following:

- Product version and program/module name
- Functional and technical description of the problem (include business impact)
- Detailed step-by-step instructions to re-create
- Exact error message received
- Screen shots of each step you take

### **Documentation**

Oracle Hospitality product documentation is available on the Oracle Help Center at <a href="http://docs.oracle.com/en/industries/hospitality/cruise.html">http://docs.oracle.com/en/industries/hospitality/cruise.html</a>.

### **Revision History**

**Table 1** Revision History

| Date           | Description of Change                                                                                             |
|----------------|----------------------------------------------------------------------------------------------------|
| September 2020 | Initial Publication                                                                                               |
| June 2021      | Enhanced to support ENOAD Schema<br>version 3.7 – added new fields<br>APS_NEW_BUILD_VESSEL,<br>APS_IN_BALLAST     |
| April 2023     | <ul> <li>Enhanced to support ENOAD schema<br/>version 3.8</li> <li>Updated the APIS File List content.</li> </ul> |

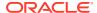

# Prerequisites, Supported Systems and Compatibility

This section describes the minimum requirements for the ENOAD module.

# **Prerequisites**

- Administration.exe
- Crew.exe
- ENOAD.exe
- Management.exe

# **Supported Operating System**

• See Compatibility Matrix at http://docs.oracle.com/en/industries/hospitality/.

# Compatibility

SPMS version 20.1 or later. For customers operating on version 20.1 and below, database upgrade to the recommended or latest version is required.

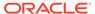

1

# **System Parameters**

This section describes the available Parameters for the ENOAD module and they are accessible in **Administration module**, **System Setup**, **Parameter**.

Table 1-1 PAR Group ENOAD UK

| PAR Name                                              | PAR Value                   | Description                                                                                                    |
|-------------------------------------------------------|-----------------------------|----------------------------------------------------------------------------------------------------|
| PAR Name                                              | PAR Value                   | Description                                                                                                    |
| Allow Blank Date                                      | 1                           | <ul><li>1 – Enable to allow blank date for expected guests/crew handling</li><li>0 – Disable</li></ul>                                                                                                    |
| Allow Reuse of Departure-<br>Notice-ID During Arrival | 1                           | <ul><li>1 – Enable to allow reuse of departure-notice-<br/>ID during arrival</li></ul>                                                                                                    |
|                                                       |                             | 0 - If Set To FALSE, Use INITIAL Notification When Returning To Port                                                                                                    |
| CARICOM Countries                                     | <country name=""></country> | Specify the <country name=""> to be tag as CARICOM members.</country>                                                                                                    |
|                                                       |                             | These countries listed will have the country name populated in State element as required for CARICOM submissions to NVMC.                                                                                                    |
|                                                       |                             | For example, <bahamas><belize><antigua and<="" td=""></antigua></belize></bahamas>                                                                                                    |
|                                                       |                             | BARBUDA> <barbados><dominica><grenada><guyana><haiti><jamaica><montserrat><saint and="" kitts="" nevis=""><saint lucia=""><saint and="" grenadines="" the="" vincent=""><suriname><trinidad and="" tobago=""></trinidad></suriname></saint></saint></saint></montserrat></jamaica></haiti></guyana></grenada></dominica></barbados> |
| Default to FNU on Blank UXP_A_FSTN or FIRST_NAME      | 1                           | 1 – Enable. If the guest first name is null, it defaults the First Name field as "FNU"                                                                                                    |
|                                                       |                             | 0 – Disable. If disabled, the First Name field cannot be null                                                                                                    |
| ENOAD Web Service<br>SOAPAction                       |                             | Obtain from NVMC website the relevant NVMC Web Service SOAP Action for the ENOAD System.                                                                                                    |
| ENOAD Web Service<br>SOAPHeader                       |                             | Obtain from NVMC website rhe NVMC Web Service SOAP Header for the ENOAD System.                                                                                                    |
| ENOAD Web Service URL                                 |                             | Obtain from NVMC website the NVMC Web Service URL for the ENOAD System.                                                                                                    |

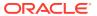

Table 1-1 (Cont.) PAR Group ENOAD UK

| PAR Name                              | PAR Value           | Description                                                                                                    |
|---------------------------------------|---------------------|----------------------------------------------------------------------------------------------------|
| FIELD TO STRIP                        | <element></element> | Comma Separated XML Field Name(s)                                                                                                    |
|                                       |                     | These field(s) will be stripped of invalid characters according to Parameter setting "STRIP INVAL CHAR"                                                                      |
|                                       |                     | For example, LAST_NAME, FIRST_NAME, ID_NUM, US_ADDRES S_STREET, US_ADDRESS_CITY, US_ADDRESS_S TATE, US_ADDRESS_STATE_ABBR, US_ADDRESS _ZIP                                   |
| File Output Folder                    | <path></path>       | Allows output file to be saved to a user-defined local or network path folder. For example, C:\temp\apis\enoad                                                               |
| Foreign Voyage Type                   | <value></value>     | Specify the Foreign Voyage Type options to be displayed in OHC ENOAD from the Voyage Type drop-down. Uses Comma Delimited values.                                            |
|                                       |                     | These values must not be edited unless advised to do so by Oracle Cruise Support as the changes may cause the ENOAD manifest submissions to fail.                            |
|                                       |                     | For example, Foreign To US,Foreign To CARICOM,US To CARICOM,US To Foreign,CARICOM To Foreign,CARICOM To US,Foreign To Saint Lawrence Seaway,Saint Lawrence Seaway To Foreign |
| Include VOYAGE_NUMBER                 |                     | Voyage Number:                                                                                                    |
| During submission                     |                     | 1 - Time Stamp,                                                                                                    |
|                                       |                     | 2 - Cruise external system identifier<br>0 - NULL/ or<br>blank>                                                                                                    |
| Mandatory Birthdate Field             | 1                   | 1 – Enable the birthdate field as mandatory                                                                                                    |
| ·                                     |                     | 0 – Disable birthdate field for guests/crew handling                                                                                                    |
| Mandatory Field For <arrive></arrive> | <element></element> | Specify the mandatory XML fields for<br><arrive> element that eNOAD program will<br/>check during file creation. Use Comma<br/>Delimited Values.</arrive>                    |
|                                       |                     | These values must not be edited unless advised to do so by Oracle Cruise Support as the changes may cause the ENOAD manifest submissions to fail.                            |
|                                       |                     | For example, ARRIVE_DT, ARRIVE_TIME, PORT_NAME, CITY, STATE, FACILITY, PLACE                                                                                                 |

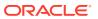

Table 1-1 (Cont.) PAR Group ENOAD UK

| PAR Name                                        | PAR Value           | Description                                                                                                    |
|-------------------------------------------------|---------------------|----------------------------------------------------------------------------------------------------|
| Mandatory Fields For <cargo></cargo>            | <element></element> | Specify the mandatory XML fields for <cargo> element that eNOAD program checks during file creation. Use Comma Delimited Values.</cargo>                                                                                                    |
|                                                 |                     | These values must not be edited unless advised to do so by Oracle Cruise Support as the changes may cause the ENOAD manifest submissions to fail.                                                                                                    |
|                                                 |                     | For example,                                                                                                    |
|                                                 |                     | GENERAL_DESC,CDC_ON_BOARD                                                                                                    |
| Mandatory Fields For<br><comp_cert></comp_cert> | <element></element> | Specify the mandatory XML fields for<br><comp_cert> element that eNOAD program<br/>will check during file creation. Use Comma<br/>Delimited Values.</comp_cert>                                                                                                    |
|                                                 |                     | These values must not be edited unless advised to do so by Oracle Cruise Support as the changes may cause the ENOAD manifest submissions to fail.                                                                                                    |
|                                                 |                     | For example, ISSUED_DT, EXPIRATION_DT, AGENCY                                                                                                    |
| Mandatory Fields For<br><contact></contact>     | <element></element> | Specify the mandatory XML fields for<br><contact>element that eNOAD program will<br/>check for during file creation. Use Comma<br/>Delimited Values.</contact>                                                                                                    |
|                                                 |                     | These values must not be edited unless advised to do so by Oracle Cruise Support as the changes may cause the ENOAD manifest submissions to fail.                                                                                                    |
|                                                 |                     | For example, NAME, PHONE                                                                                                    |
| Mandatory Fields For <crew></crew>              | <element></element> | Specify the mandatory XML fields for <crew> element that eNOAD program checks during file creation. Use Comma Delimited Values.</crew>                                                                                                    |
|                                                 |                     | These values must not be edited unless advised to do so by Oracle Cruise Support as the changes may cause the ENOAD manifest submissions to fail.                                                                                                    |
|                                                 |                     | For example, POSITION, LAST_NAME, FIRST_NAME, BIRTH_D T, GENDER, NATIONALITY, NATIONALITY_CODE , COUNTRY_RESIDENCE, COUNTRY_RESIDENCE_ CODE, ID_TYPE, ID_NUM, ID_COUNTRY, ID_COU NTRY_CODE, EMBARK_COUNTRY, EMBARK_COUNT RY_CODE, EMBARK_STATE, EMBARK_PORT_NAME , EMBARK_PORT_CODE, EMBARK_DATE |

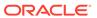

Table 1-1 (Cont.) PAR Group ENOAD UK

| PAR Name                                        | PAR Value           | Description                                                                                                    |
|-------------------------------------------------|---------------------|----------------------------------------------------------------------------------------------------|
| Mandatory Fields For<br><depart></depart>       | <element></element> | Specify the mandatory XML fields for <depart> element that eNOAD program will check during file creation. Use Comma Delimited Values.</depart>              |
|                                                 |                     | These values must not be edited unless advised to do so by Oracle Cruise Support as the changes may cause the ENOAD manifest submissions to fail.           |
|                                                 |                     | For example, DEPART_DT, DEPART_TIME, PORT_NAME, CITY, STATE, PLACE                                                                                          |
| Mandatory Fields For <issc></issc>              | <element></element> | Specify the mandatory XML fields for<br><issc> element that eNOAD program will<br/>check during file creation. Use Comma<br/>Delimited Values.</issc>       |
|                                                 |                     | These values must not be edited unless advised to do so by Oracle Cruise Support as the changes may cause the ENOAD manifest submissions to fail.           |
|                                                 |                     | For example, ISSUED_DT, VSP_IMPLEMENTATION, ISSC_TYP E, INTERIM_ISSC, FLAG_ADMINISTRATION, FL AG_ADMINISTRATION_CODE, CSO_NAME, CSO_P HONE                  |
| Mandatory Fields For<br><last_port></last_port> | <element></element> | Specify the mandatory XML fields for<br><last_port> element that eNOAD program<br/>checks during file creation. Use Comma<br/>Delimited Values.</last_port> |
|                                                 |                     | These values must not be edited unless advised to do so by Oracle Cruise Support as the changes may cause the ENOAD manifest submissions to fail.           |
|                                                 |                     | For example, ARRIVE_DT, DEPARTURE_DT, LAST_PORT_COUN TRY, LAST_PORT_COUNTRY_CODE, LAST_PORT_ STATE, LAST_PORT_NAME, LAST_PORT_CODE, L AST_PORT_PLACE        |
| Mandatory Fields For<br><next_port></next_port> | <element></element> | Specify the mandatory XML fields for<br><next_port> element that eNOAD program<br/>checks during file creation. Use Comma<br/>Delimited Values.</next_port> |
|                                                 |                     | These values must not be edited unless advised to do so by Oracle Cruise Support as the changes may cause the ENOAD manifest submissions to fail.           |
|                                                 |                     | For example, ARRIVE_DT, ARRIVE_TIME, NEXT_PORT_COUNT RY, NEXT_PORT_COUNTRY_CODE, NEXT_PORT_S TATE, NEXT_PORT_NAME, NEXT_PORT_CODE, NE XT_PORT_PLACE         |

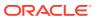

Table 1-1 (Cont.) PAR Group ENOAD UK

| PAR Name                                                  | PAR Value           | Description                                                                                                    |
|-----------------------------------------------------------|---------------------|----------------------------------------------------------------------------------------------------|
| Mandatory Fields For<br><noncrew></noncrew>               | <element></element> | Specify the mandatory XML fields for <noncrew> element that eNOAD program checks during file creation. Use Comma Delimited Values.</noncrew>                                                                                                    |
|                                                           |                     | These values must not be edited unless advised to do so by Oracle Cruise Support as the changes may cause the ENOAD manifest submissions to fail.                                                                                                    |
|                                                           |                     | For example, LAST_NAME, FIRST_NAME, BIRTH_DT, GENDER, NATIONALITY, NATIONALITY_CODE, COUNTRY_ RESIDENCE, COUNTRY_RESIDENCE_CODE, ID_T YPE, ID_NUM, ID_COUNTRY, ID_COUNTRY_CODE , ID_EXPIRATION_DT, US_ADDRESS_STREET, U S_ADDRESS_CITY, US_ADDRESS_ZIP |
| Mandatory Fields For<br><noncrew> 1</noncrew>             | <element></element> | Specify the mandatory XML fields for<br><noncrew> element that eNOAD program<br/>checks during file creation. Use Comma<br/>Delimited Values. (Continued)</noncrew>                                                                                    |
|                                                           |                     | These values must not be edited unless advised to do so by Oracle Cruise Support as the changes may cause the ENOAD manifest submissions to fail.                                                                                                    |
|                                                           |                     | For example, EMBARK_COUNTRY,EMBARK_COUNTRY_CODE,EM BARK_STATE,EMBARK_PORT_NAME,EMBARK_PO RT_CODE,EMBARK_DATE                                                                                                    |
| Mandatory Fields For<br><notice_details></notice_details> | <element></element> | Specify the mandatory XML fields for<br><notice_details> element that eNOAD<br/>program checks during file creation. Use<br/>Comma Delimited Values.</notice_details>                                                                                  |
|                                                           |                     | These values must not be edited unless advised to do so by Oracle Cruise Support as the changes may cause the ENOAD manifest submissions to fail.                                                                                                    |
|                                                           |                     | For example, CREATED_DATE_TIME,NOTICE_ID,NOTICE_TR ANSACTION_TYPE,NOTICE_TYPE,VERSION                                                                                                    |

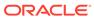

Table 1-1 (Cont.) PAR Group ENOAD UK

| PAR Name                                                                                | PAR Value           | Description                                                                                                    |
|-----------------------------------------------------------------------------------------|---------------------|----------------------------------------------------------------------------------------------------|
| Mandatory Fields For<br><previous_foreign_port_<br>LIST&gt;</previous_foreign_port_<br> | <element></element> | Specify the mandatory XML fields for<br><preivous_foreign_port_list> element<br/>that eNOAD program checks during file<br/>creation. Use Comma Delimited Values.</preivous_foreign_port_list> |
|                                                                                         |                     | These values must not be edited unless advised to do so by Oracle Cruise Support as the changes may cause the ENOAD manifest submissions to fail.                                             |
|                                                                                         |                     | For example, ARRIVAL_DT, DEPARTURE_DT, PREVIOUS_COUN TRY, PREVIOUS_COUNTRY_CODE, PREVIOUS_PO RT_NAME, PREVIOUS_PORT_CODE, PREVIOUS_P LACE                                                     |
| Mandatory Fields For<br><reporting_party></reporting_party>                             | <element></element> | Specify the mandatory XML fields for<br><reporting_party> element that eNOAD<br/>program checks during file creation. Use<br/>Comma Delimited Values.</reporting_party>                       |
|                                                                                         |                     | These values must not be edited unless advised to do so by Oracle Cruise Support as the changes may cause the ENOAD manifest submissions to fail.                                             |
|                                                                                         |                     | For example, NAME, EMAIL, COMPANY                                                                                                    |
| Mandatory Fields For<br><sftymgmt_cert></sftymgmt_cert>                                 | <element></element> | Specify the mandatory XML fields for<br><sftymgmt_cert> element that eNOAD<br/>program checks during file creation. Use<br/>Comma Delimited Values.</sftymgmt_cert>                           |
|                                                                                         |                     | These values must not be edited unless advised to do so by Oracle Cruise Support as the changes may cause the ENOAD manifest submissions to fail.                                             |
|                                                                                         |                     | For example, ISSUED_DT,EXPIRATION_DT,AGENCY                                                                                                    |
| Mandatory Fields For<br><vessel></vessel>                                               | <element></element> | Specify the mandatory XML fields for<br><vessel> element that eNOAD program<br/>checks during file creation. Use Comma<br/>Delimited Values.</vessel>                                         |
|                                                                                         |                     | These values must not be edited unless advised to do so by Oracle Cruise Support as the changes may cause the ENOAD manifest submissions to fail.                                             |
|                                                                                         |                     | For example, NAME, CALL_SIGN, ID_NUM, ID_TYPE, FLAG, FL AG_CODE, OWNER, OPERATOR, CLASS_SOCIETY, CHARTERER, OCE, OCE_DESC, NTVRP_NUMBER                                                       |

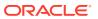

Table 1-1 (Cont.) PAR Group ENOAD UK

| PAR Name                                          | PAR Value           | Description                                                                                                    |
|---------------------------------------------------|---------------------|----------------------------------------------------------------------------------------------------|
| Mandatory Fields For<br><vessel_loc></vessel_loc> | <element></element> | Specify the mandatory XML fields for<br><vessel_loc> element that eNOAD program<br/>checks during file creation. Use Comma<br/>Delimited Values.</vessel_loc>   |
|                                                   |                     | These values must not be edited unless advised to do so by Oracle Cruise Support as the changes may cause the ENOAD manifest submissions to fail.               |
|                                                   |                     | For example, LOCATION_DESC, LAT_DEG, LAT_MIN, LAT_SEC, N_S, LONG_DEG, LONG_MIN, LONG_SEC, E_W                                                                   |
| Mandatory Fields For<br><voyage></voyage>         | <element></element> | Specify the mandatory XML fields for <voyage> element that eNOAD program checks during file creation. Use Comma Delimited Values.</voyage>                      |
|                                                   |                     | These values must not be edited unless advised to do so by Oracle Cruise Support as the changes may cause the ENOAD manifest submissions to fail.               |
|                                                   |                     | For example, VOYAGE_TYPE                                                                                                    |
| Mandatory First Name Field                        | 1                   | 1 - First Name Mandatory for expected crew or passengers                                                                                                    |
|                                                   |                     | 0 – Not mandatory for First Name                                                                                                    |
|                                                   |                     | Only crew/passenger records that contain this information is included in ENOAD Manifest submission when expected crew/passenger is chosen during file creation. |
| Mandatory Gender Field                            | 1                   | 1 - Gender is mandatory for expected crew or passengers                                                                                                    |
|                                                   |                     | 0 – Not mandatory for gender                                                                                                    |
|                                                   |                     | Only crew/passenger records that contain this information is included in ENOAD Manifest submission when expected crew/passenger is chosen during file creation. |
| Mandatory ID Field                                | 1                   | <ol> <li>Passport (or other form of identification) is<br/>mandatory for expected crew or passengers.</li> </ol>                                                |
|                                                   |                     | 0 - Not mandatory for passport                                                                                                    |
|                                                   |                     | Only crew/passenger records that contain this information is included in ENOAD Manifest submission when expected crew/passenger is chosen during file creation. |
| Mandatory Last Name Field                         | 1                   | Last Name is mandatory for expected crew or passengers                                                                                                    |
|                                                   |                     | 0 – Not mandatory for last name                                                                                                    |
|                                                   |                     | Only crew/passenger records that contain this information is included in ENOAD Manifest submission when expected crew/passenger is chosen during file creation. |

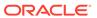

Table 1-1 (Cont.) PAR Group ENOAD UK

| PAR Name                         | PAR Value                   | Description                                                                                                    |
|----------------------------------|-----------------------------|----------------------------------------------------------------------------------------------------|
| Mandatory Nationality Field      | 1                           | Nationality is mandatory for expected crew or passengers                                                                                                    |
|                                  |                             | 0 - Not mandatory for nationality                                                                                                    |
|                                  |                             | Only crew/passenger records that contain this information is included in ENOAD Manifest submission when expected crew/passenger is chosen during file creation.                                                                          |
| Manifest Submission Tracker      | <path></path>               | If specified, a Tracker File is created with matching XML File Name; for example, C:\Temp\APIS\Enoad. Else, the default path is C:\Users\Public\Documents\Oracle Hospitality Cruise\ENOAD                                                |
| STRIP INVAL CHAR                 | <ascii code=""></ascii>     | Comma Separated ASCII Code(s)                                                                                                    |
| OTTAL NOVAL OFFICE               | Tibell codes                | Specify the non-alphanumeric characters (in ASCII Code) that will be stripped from the passenger/crew records section in the ENOAD Manifest. Specify the fields to which this handling needs to be applied in FIELDS TO STRIP parameter. |
|                                  |                             | For example, 33,35,36,37,38,42,61,91,93,94,123,125                                                                                                    |
| Source Column For Record Locator | <value></value>             | Specifies the Database Column Used for <passenger_record_locator></passenger_record_locator>                                                                                                    |
|                                  |                             | For example, RES_ACC                                                                                                    |
| UNSUBMITTED NONCREW              | <element></element>         | Comma Separated XML Field Name(s)                                                                                                    |
| FIELDS                           |                             | Specify the XML elements that should have their value left empty even if the information exists. This should only be done for nonmandatory fields that are known to contain data not formatted to NVMC specifications.                   |
|                                  |                             | For example, US_ADDRESS_STATE_ABBR                                                                                                    |
| Gender Description List          | <gender_desc></gender_desc> | To specify XML fields for <gender> element which ENOAD will check for upon file creation.</gender>                                                                                                    |
|                                  |                             | Use <> Delimited Values.                                                                                                    |
|                                  |                             | For example,<br><male><female><other></other></female></male>                                                                                                    |

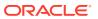

# System Configuration

This section describes the Operational Position Setup within the Administration module.

# **Operational Position Setup**

An Operational Position is required in the Advanced Passenger Information System (APIS) for references and reporting, and this is set up in Administration module.

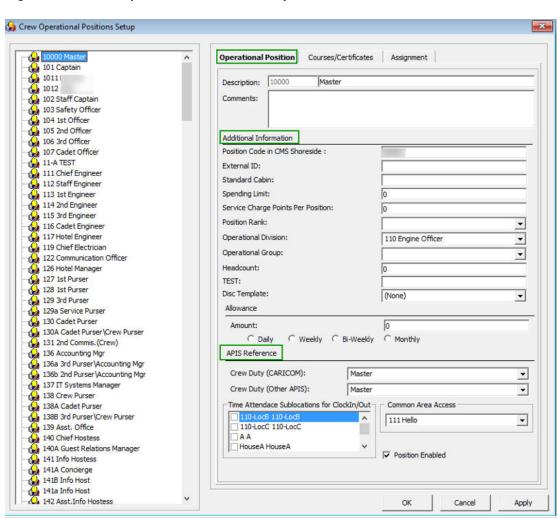

Figure 2-1 Crew Operational Position Setup

- Login to Administration module and select Crew Setup, Operational Position from the drop-down list.
- Right-click and select Add to create a new Operational Position or select from the existing list.

- 3. Navigate to the Operational Position tab and enter the **Position code**, description and comment.
- **4.** Under the **Additional Information** section, select the Operational Division from the drop-down list.
- 5. Under the APIS Reference section,
  - a. Define the Crew Duty (CARICOM) position
  - b. Define the Crew Duty (Other APIS) position
- 6. Click **OK** to save.

# **APIS XML Setup**

You are required to upload the related APIS XML files into SPMS database and below are the affected tables.

Table 2-1 APIS File List

| Description                                                                          | XML File              | Table |
|--------------------------------------------------------------------------------------|-----------------------|-------|
| Agency List                                                                          | Agency_List.xml       | SCA   |
| CARICOM Port                                                                         | CARICOMPORTS.xlsx     | CCP   |
| Crew Type List                                                                       | Crew Type List        | CWT   |
| Foreign Port List                                                                    | Foreign_Port_List.xml | FPL   |
| International Ship Security<br>Certificate Recognized<br>Security Organization (RSO) | RSO.xml               | RSO   |
| Port Code                                                                            | PortCode.csv          | PCO   |
| UK Port List                                                                         | Port_UK_List.xml      | UKP   |
| Gender List                                                                          | Gender_List.xml       | PAR   |

- **1.** Place all the XML files in \Public Documents\Oracle Hospitality Cruise folder for the respective data to be updated into the database.
- 2. The system prompts an error message when opening the ENOAD setup if there is a missing APIS file according to the lists mentioned in the above table.
- 3. Review and correct all the invalid data listed the log file.

Figure 2-2 Sample Invalid Crew Record

### **Ship Information Setup**

To generate a report, you must first setup the Ship information in the ENOAD application.

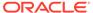

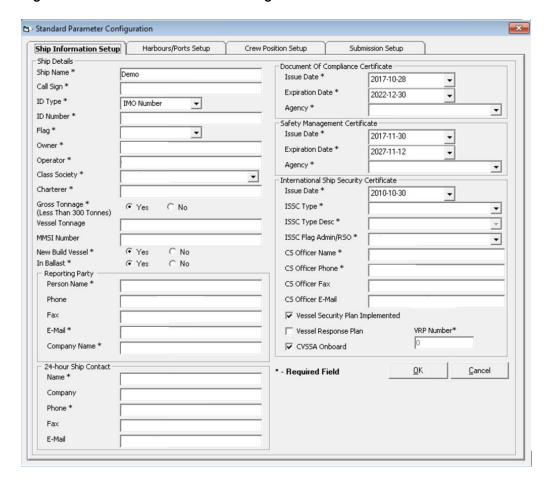

Figure 2-3 Standard Parameter Configuration Window

- 1. Run the ENOAD.exe.
- 2. Select ENOAD Setup from the ENOAD Transfer.
- 3. At the **Ship Information Setup** tab, enter the ship's information.
- 4. Click **OK** to save.

# **Port Setup**

The Port Setup is differentiated by the symbols used and stored in the XML files. For example, the ISO Port Code for Acapulco has "<" and "-". This means the ISO Port shown in the **eNOAD module, ISO Port Codes** whereas the port for Devil's Island is excluded from eNOAD. See below table and figures for symbol use in the port setup.

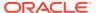

5 - Standard Parameter Configuration × Ship Information Setup Harbours/Ports Setup Crew Position Setup Submission Setup These Harbours/Ports code are ISO standard but are also proprietary to US Coast Guard (USCG) NVMC and Customs and Border Protection (CBP). ISO Code Linked Code Description Code: ACA ISO Port Codes: Description: ACAPULCO • Save Ship Information Setup Crew Position Setup Harbours/Ports Setup These Harbours/Ports code are ISO standard but are also proprietary to US Coast Guard (USCG) NVMC and Customs and Border Protection (CBP). Linked Code Description ISO Code Code: GFDVI ISO Port Codes: Description: Devil's Island Save

Figure 2-4 Harbours/Ports Setup

Table 2-2 APIS Port Type and Symbols

| Port Type             | Symbol |
|-----------------------|--------|
| CARICOM Port          | ۸      |
| eNOAD Port            | <      |
| Panama Canal ADR Port | -      |
| eBorder UK Port       | #      |

# **Gender Setup**

The gender setup is required in the ENOAD gender references.

- 1. Log in to the Administration module, select **Gender Setup**, select the **Gender** from the left panel and in the **Gender Description**, select a gender from the drop-down list.
- 2. Click OK to save.

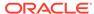

Figure 2-5 Gender Setup

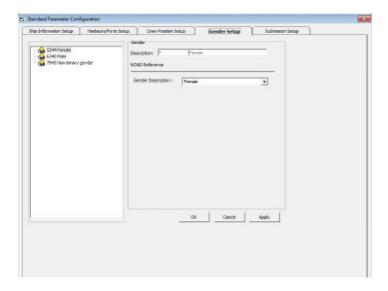

# **Submission File Setup**

The Submission Setup tab is where you define the WebService Submission path and it supports manual report generation and online submission. You are to obtain the URL from your agent/representative.

- Web Services Submission Token String
- Web Services Submission URL Address
- Web Services Submission SOAP Header
- Web Service Submission SOAP Action

# **Transfer Folder Setup**

A transfer folder is required when generating the report file. Manually create the folder and then enter the path in **Parameter**, **File Output Folder** if wish to save the file to a default location. If this is not defined in the Parameter, the system defaults the folder to C:\Users\Public\Documents\Oracle Hospitality Cruise\[Folder].

If the Transfer folder does not exist, the system prompts an error message 'invalid path [path]'.

### **Document Type Setup**

You must map the Document Types accepted in SPMS with a correct ENOAD code.

- 1. Login to Administration module.
- Select Administration, System Codes and the Document Types from the menu option.
- 3. Select the Document and in the APIS <ID\_TYPE> Mapping field, enter the hard coded document type. See Document Type Mapping Field for more information.
- 4. Click OK to save.

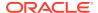

# Creating Arrival/Departure Notice

There are two Data Submission methods for eNOAD

Submit by Web

The generated data is submitted to eNOAD Web Services directly based on the setup in Submission Setup. This is the preferred method for electronic data submission.

Submit by File

The generated data is in an XML file format and you can submit the file and notify the eNOAD authorities via email.

The following section describes the steps to create the ENOAD file for submission.

- 1. Run ENOAD UK.exe
- 2. Select ENOAD Transfer, ENOAD File Creation from the menu option.
- At the Create Arrival/Departure Notice screen, update all the fields required by APIS and then click Next.

Create Arrival/Departure Notice Voyage Setting Arrival Information Last Port Information Notice Transaction Type \* C Update 2017-11-24 2017-11-23 Date \* + 00:00:01 Departure Date \* Notice Type \* 2017-11-23 • Estimated Departure Date \* 2017-11-24 Country \* • Manual Notice ID Estimated Departure Time \* 23:59:59 • Voyage Type \* Country \* • State Account Selection Not Specified • Place (if Port not available) Expected Account | Not Specifie | 2017-11-24 Close Loop Voyage Voyage Duration \* (Less than 24 hours) City \* No C Yes Comments Place (if Port not available) Location Description Facility (arrival only) Anchorage (arrival only) \* Catitude & Longitude (Deg,Min,Sec) Longshoreman Work Not Specified Description (if not operational) Submit By File Web Submission Ready

Figure 3-1 Create Arrival/Departure Notice

Select and update all the mandatory fields in **Default Embarkation Port**, including the information of previous five ports and then click **Next**.

Create Arrival/Departure Notice Default Embarkation Ports Second Foreign Port Third Foreign Port Country \* 2015-08-21 2015-03-01 Arrival Date \* • Arrival Date \* Port Name \* • 2015-08-21 • Departure Date \* • Departure Date \* 2015-03-01 State \* Country \* -Default Disembarkation Ports Port Name \* Port Name \* • Country \* Place (if Port not available) Place (if Port not available) ٠ Port Name \* • State \* ✓ Include Previous Foreign Port Information Forth Foreign Port Fifth Foreign Port First Foreign Port 2014-09-23 2014-09-21 -Arrival Date \* Arrival Date \* Arrival Date \* 2015-08-27 Departure Date \* 2014-09-23 • Departure Date \* 2014-09-21 • Departure Date \* 2015-08-27 • Country \* • Country \* Port Name \* Port Name \* • Port Name Place (if Port not available) Place (if Port not available) • Place (if Port not available) Submit By File ○ Submit By Web Cancel Web Submission Ready

Figure 3-2 Create Arrival/Departure Notice – Previous Port Information

At the result grid, click Validate Data to validate and ensure all information is sufficient for submission.

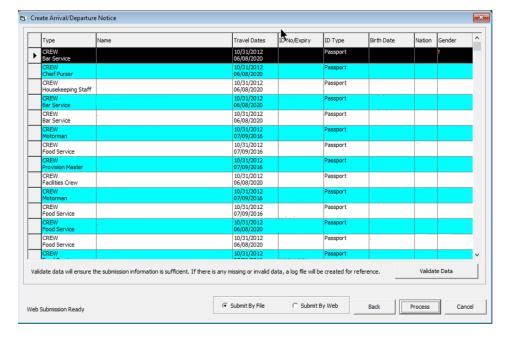

Figure 3-3 Create Arrival/Departure Notice Validation

The system creates and saves the log file to a user-defined local folder or network path folder defined in the parameter, if the information supplied is insufficient. If you have provided all the mandatory information and the data validation complete successfully, the systems prompts a confirmation message "There is no missing/incorrect data. Do you wish to proceed to file submission?".

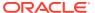

- 7. Click **Yes** on the confirmation prompt to continue.
- 8. Choose to submit the report by file or web, or then click **Process**.
- 9. You will receive a notification prompt that the file is created and submitted successfully. Click **OK** to close the window.

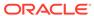

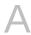

# A Appendix

The following section lists the mapping codes available to ENOAD interface.

# **Document Type Mapping Fields**

Table A-1 eBorderUK Document Type

| Code   | Description                                    | Document Types                                 |
|--------|------------------------------------------------|------------------------------------------------|
| A      | Alien Registration Card                        | U.S. Alien Registration Card                   |
| В      | Birth Certificate                              | Birth Certificate                              |
| CCERT  | Crew Member Certificate                        | Government Issued Picture ID(US)               |
| CP     | CARIPASS CARD                                  | (**only for CARICOM)                           |
| CRBA   | Consular Report of Birth Abroad                | Consular Report of Birth Abroad                |
| D      | Driver License                                 | Government Issued Picture ID(US)               |
| DIPID  | Diplomatic Identification                      | Government Issued Picture ID(US)               |
| EDL_BC | Enhanced Driver's License (BC)                 | EDL (BC)                                       |
| EDL_MB | Enhanced Driver's License (MB)                 | EDL (MB)                                       |
| EDL_MI | Enhanced Driver's License (MI)                 | EDL (MI)                                       |
| EDL_NY | Enhanced Driver's License (NY)                 | EDL (NY)                                       |
| EDL_ON | Enhanced Driver's License (ON)                 | EDL (ON)                                       |
| EDL_QC | Enhanced Driver's License (QC)                 | EDL (QC)                                       |
| EDL_VT | Enhanced Driver's License (VT)                 | EDL (VT)                                       |
| EDL_WA | Enhanced Driver's License (WA)                 | EDL (WA)                                       |
| F      | Refugee Permit                                 | Government Issued Picture ID(US)               |
| FAST   | FAST ID Type                                   | FAST                                           |
| FD     | Facilitation Document (Deportee) or (Consular) | Facilitation Document (Deportee) or (Consular) |
| FMD    | Foreign Mariner Document                       | Foreign Mariner Document                       |
| GLOENT | Global Entry                                   | Global Entry                                   |
| GP     | Group Passport                                 | Government Issued Picture ID(US)               |
| 1      | Ins Pass Document                              | Government Issued Picture ID(US)               |
| L      | License                                        | Pilot License                                  |
| M      | Military Id                                    | Military ID                                    |

Table A-1 (Cont.) eBorderUK Document Type

| Code   | Description                                     | <b>Document Types</b>                           |
|--------|-------------------------------------------------|-------------------------------------------------|
| MMC    | U.S. Merchant Mariner<br>Credential             | U.S. Merchant Mariner<br>Credential             |
| MMD    | Merchant Mariner Document                       | U.S. Merchant Mariner<br>Document               |
| N      | National Picture ID                             | Government Issued Picture ID(US)                |
| NEXUS  | Nexus                                           | Nexus                                           |
| NTV_US | Native American                                 | Native American                                 |
| 0      | Certificate of Naturalization                   | Certificate of Naturalization                   |
| OD     | Official Government Document                    | Official Government Document                    |
| Р      | Passport                                        | Passport Number                                 |
| PPC    | Passport Card                                   | Passport Card                                   |
| R      | Residence Permit                                | Residence Permit                                |
| RID    | Regional ID                                     | Government Issued Picture ID(US)                |
| SENTRI | SENTRI                                          | SENTRI                                          |
| SFR    | Seafarer's Identification<br>Document           | Seafarer's Identification<br>Document           |
| TP_RFG | TP - Refugee Travel Document                    | TP - Refugee Travel Document                    |
| TRANS  | Transportation Worker Identification Credential | Transportation Worker Identification Credential |
| TRBC   | Tribal Card (IC)                                | Tribal Card (IC)                                |
| TRBC2  | Tribal Card (II)                                | Tribal Card (II)                                |
| TR_REE | TR - Permit to Re-enter                         | TR - Permit to Re-enter                         |
| ТТ     | Travel Title                                    | Government Issued Picture ID(US)                |
| US_GID | Government Issued Picture ID(US)                | Government Issued Picture ID(US)                |
| US_PRC | U.S. Permanent Resident Card                    | U.S. Permanent Resident Card                    |
| CA_GID | Canada Government Issued Picture ID             | Government. Issued Picture ID (CANADA)          |
| С      | U.S. Government Issued Picture ID               | Government Issued Picture ID(US)                |
| V      | U.S. Government Issued Picture ID               | Government Issued Picture ID(US)                |

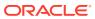